# **LE ATTIVITÀ DI RICERCA DEL LABORATORIO DI ARCHEOLOGIA DELL'ARCHITETTURA**

### **STRUMENTI <sup>E</sup> METODI**

#### **di Andrea Fiorini**

**Da qualche anno a questa parte il Laboratorio di Archeologia dell'Architettura del Dipartimento di Archeologia (Università di Bologna) conduce attività di ricerca nel settore del patrimonio architettonico di ogni epoca e**  funzione impiegando i principali metodi archeologici (stratigrafico, tipologico e mensiocronologico) integrati **da quelli archeometrici, geoarcheologici e dall'esame della documentazione d'archivio. Inoltre svolge attività didattica per gli studenti universitari, attraverso un percorso formativo articolato in lezioni, attività sul campo e di laboratorio.**

temi di ricerca riguardano in particolare:

- I le tecniche edilizie e la storia delle trasformazioni architettoniche dei castelli della Romagna;
	- il riconoscimento dei litotipi e l'identificazione dei luoghi di provenienza del materiale costruttivo;
	- le tecniche di archiviazione e l'analisi di documenti iconografici e cartografici;
	- i sistemi di misura impiegati nel dimensionamento di elementi costruttivi (metrologia antica);
	- le ricostruzioni sperimentali di strutture murarie secondo tecniche antiche;
	- le piattaforme GIS per la gestione di dati territoriali;
	- i sistemi di gestione informatizzata della documentazione archeologica di una stratificazione edilizia;
	- le tecniche di rilevamento archeologico.

Un primo dossier sui risultati raggiunti fino ad ora è stato presentato il 19 aprile 2012 in occasione del workshop *Documentare l'archeologia 2.0* presso il Dipartimento di Archeologia di Bologna (Fig. 1).

L'obiettivo dell'incontro era di scambiare informazioni sulle piccole e grandi innovazioni apportate, in questi ultimi anni, ai metodi di documentazione archeologica. Al centro del dibattito: i tablet per la registrazione grafica e l'archiviazione dei dati sul campo; i "droni" (micro elicotteri) per il rilievo aerofotogrammetrico; gli scanner laser 3D di ultima generazione (più economici e leggeri); i formati standard internazionali per lo scambio di modelli interattivi dello scavo archeologico

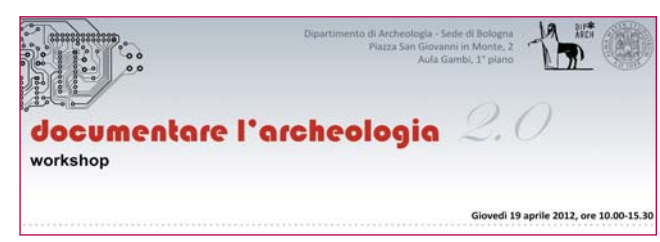

**Figura 1 - – Il manifestino del workshop Documentare l'archeologia 2.0.**

(PDF3D e simili); gli strumenti per il rilievo 3D delle superfici archeologiche e per la restituzione grafica tridimensionale della stratigrafia muraria (PhotoModeler e simili); gli strumenti e i metodi per il telerilevamento archeologico. Maurizio Cattani (Dipartimento di Archeologia, Università degli Studi di Bologna) ha introdotto i vari argomenti del workshop con particolare attenzione al potenziale informativo della componente tridimensionale del dato archeologico. Nell'intervento di Andrea D'Andrea (Centro Interdipartimentale di Servizi di Archeologia, Università degli Studi di Napoli "L'Orientale") si sono potuti valutare i pregi e i difetti delle principali metodologie di rilevamento tridimensionale dello scavo archeologico. Dei vantaggi e degli svantaggi nell'uso di tavolette digitali in archeologia si è occupato, invece, Enrico Cirelli (Dipartimento di Archeologia, Università degli Studi di Bologna) mentre Antonio Curci e Alberto Urcia (Dipartimento di Archeologia, Università degli Studi di Bologna) hanno descritto un sistema integrato per la documentazione dell'arte rupestre. Per l'elenco completo degli interventi si rimanda agli atti (in corso di stampa). Chi scrive ha presentato un contributo dal titolo *Tablet PC, fotogrammetria e PDF 3D: strumenti per documentare l'archeologia* (Fiorini c.s.). In questo lavoro vengono dettagliati i risultati di varie ricerche finalizzate alla definizione di nuovi protocolli operativi per la documentazione archeologica dello scavo e delle architetture.

#### **IL TABLET PER L'ARCHEOLOGIA**

Il tablet in dotazione (Apple iPad 2) viene utilizzato a supporto di varie attività archeologiche, in particolare, rilevamenti topografici, fotogrammetrici e stratigrafici.

Nel rilievo topografico con stazione totale il tablet viene adoperato, in primo luogo, per operare, a mano libera, uno schizzo proporzionato ma non in scala (eidotipo) del luogo e per annotare i punti misurati. Il valore aggiunto del tablet, rispetto ai supporti cartcei, consiste, ovviamente, nella possibilità di gestire in modo più accurato e ordinato i dati raccolti sul campo. Adottando questo dispositivo, inoltre, si evita l'accumulo di un numero voluminoso di fogli, spesso soggetti a facile logoramento o smarrimento.

Come noto, nel rilievo fotogrammetrico si misura (con una stazione totale) la posizione di almeno 4 punti dell'oggetto. In fase di elaborazione dei dati, il riconoscimento sulle foto di questi punti è indispensabile. Pertanto, durante il rilevamento, il tablet consente di annotare (con la massima chiarezza possibile) la posizione di questi punti direttamente sull'immagine fotografica.

Questo dispositivo si è dimostrato molto utile anche per la registrazione dei dati nell'ambito di una particolare disciplina: l'archeologia dell'architettura. In questa pratica conoscitiva, le "schede da campo" ricoprono un ruolo fondamentale in quanto permettono di registrare (in modo ordinato e razionale) una quantità di dati, spesso, piuttosto corposa. Esistono, ad esempio, schede per l'annotazione delle componenti di un complesso architettonico (i corpi di fabbrica, gli ambienti, i prospetti, gli elementi architettonici, ecc.) e quelle per la documentazione speditiva della stratigrafia muraria. Il primo test d'impiego del tablet per la compilazione di queste schede ha fornito risultati molto interessanti. La possibilità di disegnare i perimetri delle Unità Stratigrafiche (US) direttamente sull'immagine a colori di una architettura costituisce un enorme passo in avanti rispetto alle soluzioni tradizionali (Figg. 2-3).

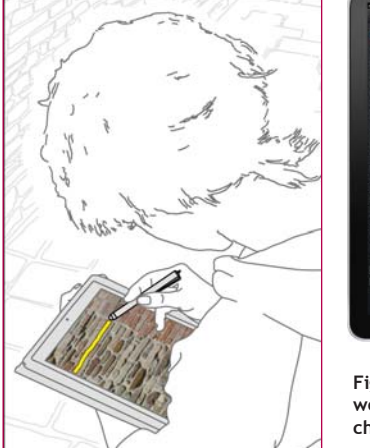

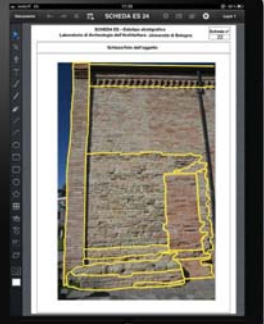

**Figura 1 - – Il manifestino del workshop Documentare l'archeologia 2.0.**

L'inserimento dei dati tramite applicazioni informatiche, infatti, può condurre a una documentazione più ordinata e già in formato digitale riducendo, inoltre, i tempi di permanenza sul sito e i costi del materiale (in genere si scattavano le foto, le si stampavano a colori e vi si annotavano sopra i perimetri delle US).

#### **LA FOTOGRAMMETRIA ARCHEOLOGICA**

Per quanto riguarda il rilevamento fotogrammetrico, in questi ultimi anni le ricerche si sono focalizzate sulla sperimentazione di sistemi in grado di fornire un controllo dell'inquadratura sempre più accurato. Per documentare, ad esempio, la facciata di un edificio servono inquadrature a piano verticale e il più possibile frontali. Queste condizioni sono rispettate grazie a un insieme di strumenti: la fotocamera è fissata sulla cima di un'asta telescopica di alluminio (altezza massima 8 m) e collegata tramite cavo a un monitor per vedere, da terra, l'immagine ripresa; ottenuta la

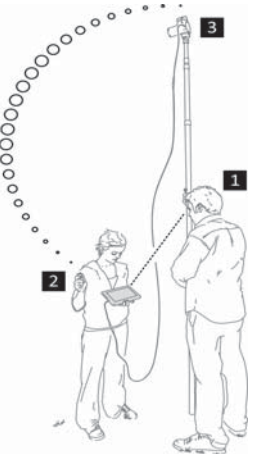

**Figura 1 - – Il manifestino del workshop Documentare l'archeologia 2.0.**

migliore inquadratura possibile, si impiega un radiocomando per attivare lo scatto della fotocamera. Tale sistema, che viene impiegato anche per il rilievo di superfici di scavo archeologico, velocizza notevolmente la fase di acquisizione dei dati fotografici e migliora la qualità metrica degli elaborati finali (Fig. 4).

Da qualche anno è in corso di sperimentazione un altro strumento per il rilievo delle strutture archeologiche conservate in elevato. Si tratta di una asta orizzontale (guida lineare) di circa 1,4 m fissata a un treppiede fotografico piuttosto robusto (Manfrotto Triaut 058B). Lungo questa barra può scorrere liberamente un carrello sul quale è fissata, tramite una testa a sfera, una fotocamera reflex. Il movimento (non motorizzato) consente di realizzare coppie di fotogrammi nel pieno rispetto delle regole che stanno alla base della fotogrammetria stereoscopica (Fondelli 1992) (Fig. 5-6).

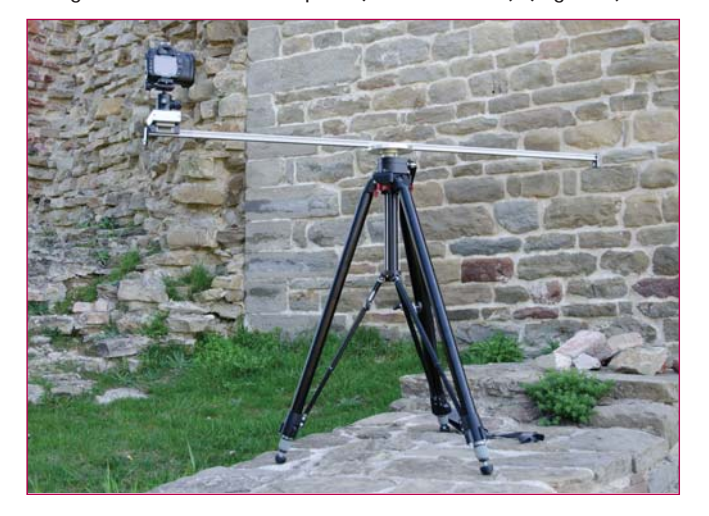

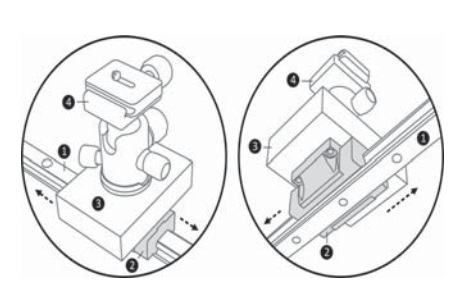

**Figure 5, 6 -5)Treppie**de fotografico per pre**se stereofotogrammetriche 6) Dettaglio del**  treppiede fotografico **per prese stereofotogrammetriche: una barra orizzontale di circa 1,4 m (1) può**  scorrere **liberamente un carrello (2-3) che sorregge, tramite una testa a sfera (4), una**  fotocamera reflex.

La registrazione grafica delle evidenze stratigrafiche e il rilievo bidimensionale degli elementi strutturali di un paramento murario sono operazioni che si compiono sopra una base fotogrammetrica. La produzione di questa particolare immagine deve essere realizzata nel modo più accurato e preciso possibile, così da minimizzare la probabilità di introdurre dati forvianti nel processo interpretativo del manufatto archeologico. Per questa ragione, ai "fotopiani" si preferiscono le "ortofoto" ottenute tramite due diverse metodologie: 1) per raddrizzamento differenziale automatico (numero e dimensione dei piani raddrizzati dipendono dalla mesh ricostruita a partire dalla nuvola di punti); 2) per raddrizzamento differenziale selettivo (piani ottenuti per modellazione manuale). A seconda delle caratteristiche formali delle superfici architettoniche si adottano tre diverse tecniche di ripresa fotogrammetrica. Per le murature caratterizzate da un andamento pseudo-planare si eseguono una presa frontale e due convergenti (Fig. 7). In questo modo è possibile generare una ortofoto per raddrizzamento differenziale selettivo. Quando, invece, i paramenti murari presentano una curvatura piuttosto evidente è necessario applicare i dischi di plastilina lungo 3 (o più) allineamenti

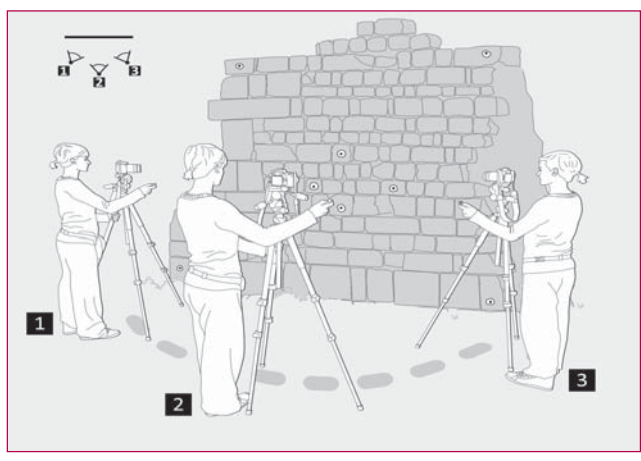

Figura 7 - Schema di ripresa fotogrammetrica di una superficie pseudo**planare (un paramento murario di ca. 2x2 m).**

orizzontali che corrisponderanno, in fase di elaborazione, alle curve di generazione della superficie. In questo modo l'ortofoto si ottiene per raddrizzamento differenziale di tutti i piani che formano la superficie curva. L'immagine, in altre parole, viene distesa su un piano a partire dalla conoscenza delle variazioni formali del modello tridimensionale (Fig. 8).

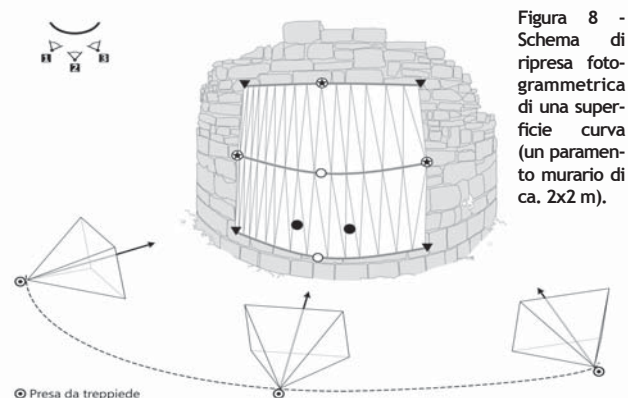

Infine, quando la superficie presenta un andamento fortemente irregolare si opta per una ortofoto da acquisizione di prese stereofotogrammetriche. In questo caso la superficie viene modellata a partire dalle nuvole di punti (Fig. 9,10,11).

La definizione di questi protocolli operativi non si basa su pochi casi di studio ma sulla pluriennale esperienza di rilevamento dei castelli medievali della Romagna (42 complessi architettonici dotati di forme e dimensioni differenti): un lavoro che si inserisce in un progetto più ampio di schedatura dei siti della regione (Augenti *et al*. 2010).

In questi ultimi anni si sono sviluppate anche metodologie di rilevamento in grado di documentare lo svolgimento nello spazio tridimensionale della stratigrafia muraria e dei perimetri di ogni elemento strutturale. Di fatto, in un edificio le informazioni stratigrafiche, materiche e formali si distribuiscono nelle tre dimensioni.

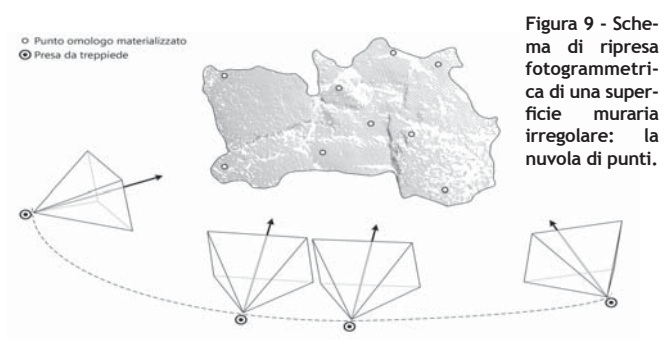

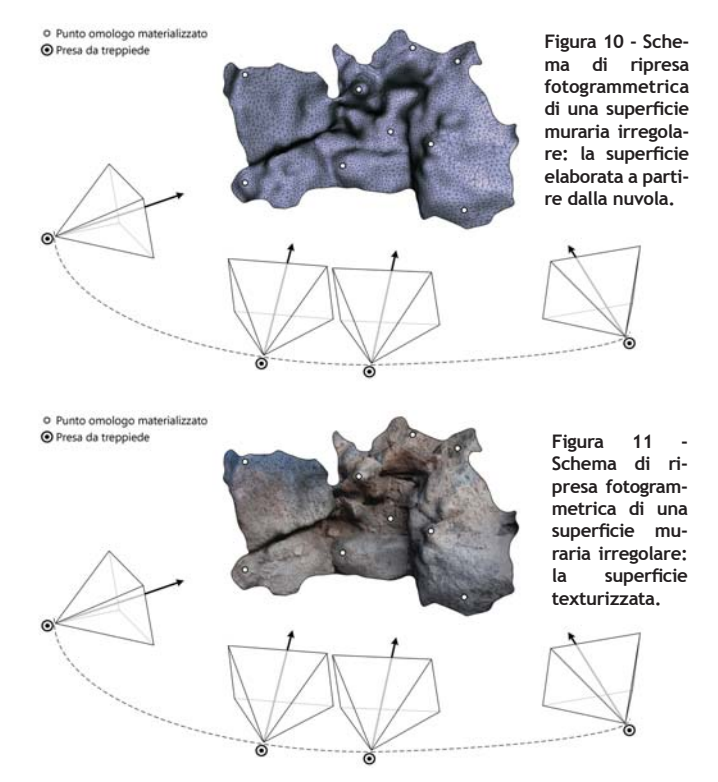

Per ottenere una rappresentazione grafica 3D di questi caratteri si impiega una metodologia fotogrammetrica basata sull'uso del software PhotoModeler Scanner (Fiorini, Archetti 2011; Fiorini, Urcia, Archetti 2011). In primo luogo, si modellano le superfici murarie, dopodiché si procede con il rilievo degli elementi e delle US. Questa operazione è piuttosto semplice: si disegna direttamente sull'immagine fotografica e si ottiene, in tempo reale, il perimetro già orientato nello spazio tridimensionale (Fig. 12).

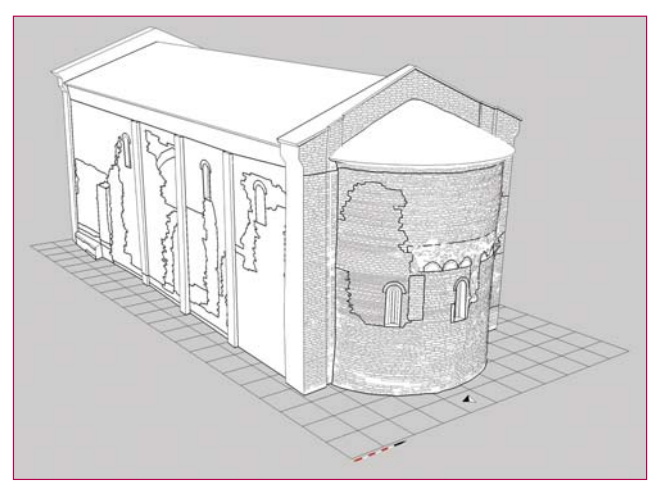

**Figura 12 -Chiesa di San Bartolomeo Apostolo (Cesena, FC). Rilievo tridi**mensionale degli elementi strutturali e della stratigrafia muraria. Visualiz**zazione dei dati in ambiente GIS (elaborazione dati V. Archetti).**

Il sistema permette di documentare correttamente superfici archeologiche pseudo-planari, curve e irregolari. In genere, i rilievi 3D consentono una visione d'insieme dei volumi dell'oggetto, permettono di derivare i documenti tradizionali (prospetti, sezioni e piante), presentano una restituzione grafica più realistica delle US, offrono la possibilità di elaborare assonometrie utili alla comprensione del processo di posa in opera degli elementi costruttivi e forniscono un quadro dimensionale completo (lunghezza, spessore, larghezza) di aggetti, modanature ed elementi decorativi.

#### **IL FORMATO PDF 3D: UNO STANDARD INTERNAZIONALE PER LO SCAMBIO DI MODELLI INTERATTIVI**

Il Portable Document Format (PDF) è senza dubbio uno dei formati più comunemente usati per lo scambio e la visualizzazione di documenti elettronici in tutti i contesti professionali. Continuamente migliorato nei suoi 17 anni di vita, il formato PDF è diventato formalmente uno standard aperto incluso nella categoria ISO (International Organization for Standardization). Nei documenti PDF è possibile incorporare i modelli tridimensionali generati da programmi di modellazione o CAD, ottenendo, così, documenti testuali corredati da immagini apparentemente bidimensionali con le quali è però possibile interagire durante la lettura (Fig. 13). Per visualizzare gli oggetti 3D e interagire con essi è sufficiente il software gratuito Adobe Reader X.

la scena il tetto di copertura di un edificio per visualizzare gli ambienti interni. Lo stesso effetto, inoltre, può essere ottenuto tagliando il modello con lo strumento Sezione Trasversale e salvando, anche questo risultato, in una vista tridimensionale e interattiva.

In occasione della pubblicazione di un articolo sulle attività di rilievo tridimensionale condotte nel sito archeologico di Mursia (Pantelleria, TP) è stato elaborato il primo PDF 3D di una capanna (Fiorini 2010). Il modello di questa struttura abitativa (identificata dalla sigla B4) è stato ottenuto riunendo il prodotto di più rilevamenti stereofotogrammetrici. Con l'ausilio di target in plastilina gialla sono stati materializzati sulla superficie da rilevare i vertici di 19 settori quadrangolari. All'interno di ogni porzione di muratura si sono collocati altri 4/5 dischi di pasta modellabile

> di colore rosso. La loro posizione è stata determinata avendo cura che la distribuzione fosse uniforme all'interno del settore e che i target evidenziassero i dislivelli principali. Per ogni settore si sono eseguite 4 foto: una stereocoppia con asse ortogonale alla superficie e due prese inclinate. La fotocamera è stata posta a una distanza di circa 2 m dalla superficie muraria e fissata su treppiede per garantire stabilità in ripresa, ridurre il fenomeno del micromosso e ottenere la massima nitidezza di dettaglio possibile. La distanza tra le prese stereoscopiche, pari a circa 60 cm, è stata determinata con

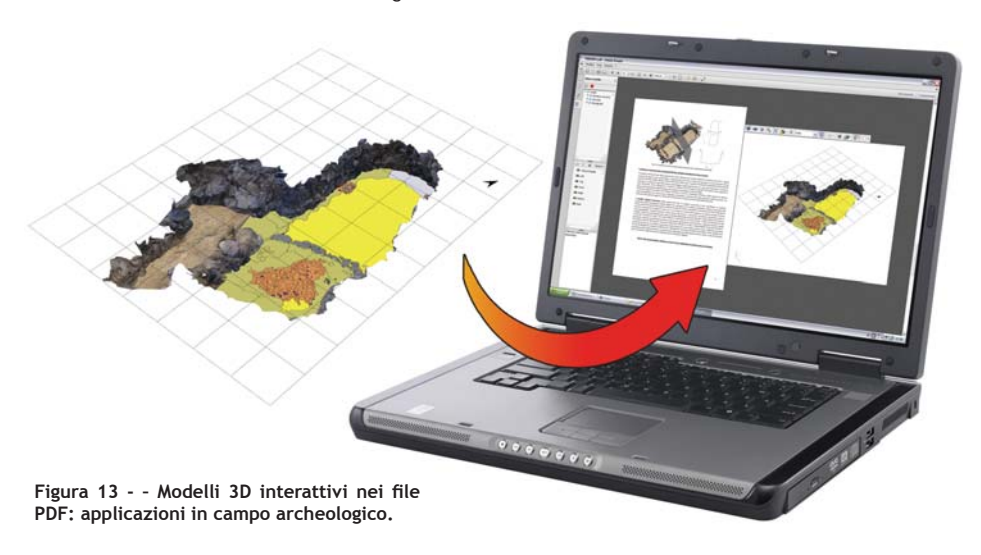

Esistono alcune funzionalità particolarmente utili in ambito archeologico. In sede di confezionamento del PDF 3D è possibile applicare al modello delle informazioni testuali (commenti). Sfruttando questa opzione, ad esempio, si posl'ausilio di un comune righello graduato in plastica rigida. Per indicare al software le dimensioni reali e la corretta posizione di ogni settore rispetto all'origine del sistema di quadrettatura dello scavo, si sono misurate (mediante una

sono visualizzare direttamente sulle geometrie tridimensionali i numeri assegnati alle unità stratigrafiche e ai prospetti architettonici. Allo stesso modo, sempre in sede di allestimento del PDF, è possibile collegare alle geometrie del modello i risultati di misurazioni 3D. Queste informazioni vengono archiviate in particolari viste richiamabili dall'utente finale attraverso il semplice clic del mouse su alcune parole del testo (opportunamente evidenziate). Pertanto, durante la lettura di un documento PDF, si può passare con facilità da una vista 3D all'altra secondo le esigenze informative. È infine possibile nascondere e mostrare le parti del modello: così, ad esempio, si può escludere (temporaneamente) dal-

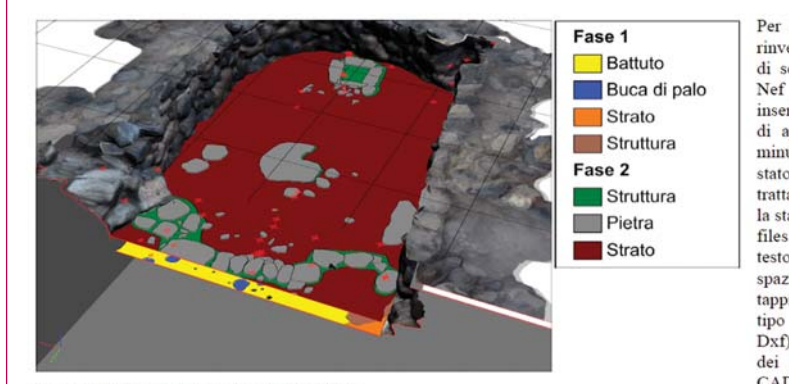

Per quanto riguarda la struttura rinvenuta nella capanna B7 la fase di scaricamento, conversione (da Nef  $a$  Jpg). selezione inserimento delle foto all'interno di apposite cartelle è durata 10 minuti circa. Un tempo analogo è stato dedicato al trasferimento e al trattamento dei dati acquisiti con la stazione elettronica totale. Due i files prodotti: il primo, di tipo<br>testo, contenente le coordinate spaziali relative alla posizione dei tappi di bottiglia e il secondo, di tipo vettoriale (con estensione Dxf), per il controllo immediato dei dati in qualsiasi software CAD.

Fig. 11 - Modello tridimensionale della capanna B14

Caricati il certificato di calibrazione della fotocamera e i fotogrammi nel software in dotazione (PhotoModeler Scanner) si sono marcati i punti omologhi (target) e generati i modelli di superficie (mesh) di ogni settore. Il modello tridimensionale della capanna è stato infine assemblato in ambiente GIS per la contestualizzazione dei dati di scavo

Parallelamente al lavoro di assemblaggio in ambiente GIS, il modello della capanna è stato allestito all'interno del software Adobe Acrobat 3D Version 8 Toolkit aggiungendo i rilievi dei vari settori, il simbolo relativo al Nord, la documentazione e la quadrettatura di scavo. Il risultato finale è stato salvato in formato rhe quindi importato all'interno di Adobe Acrobat 9 Pro Extended per la creazione di<br>viste tematiche dell'oggetto (come per esempio viste dall'alto o spaccati in sezion riferimenti dimensionali. In tal modo è possibile navigare attorno al modello e vedere in tempo reale la disposizione delle Unità Stratigrafiche al suo interno oppure la loro appartenenza alle varie fasi edilizie (Fase 1: Fase 2).

Nel documento PDF, il modello digitale interattivo viene inizialmente visualizzato come immagine di anteprima bidimensionale con la vista preimpostata comprensiva della griglia di scavo (1x1 m), delle strutture murarie della capanna e delle piante quotate di alcune unità stratigrafiche. ma il modello risulta già attivo e pronto per l'eplorazione. Con colori differenti si distinguono la roccia di base, i vespai di preparazione del pavimento, il battuto pavimentale, gli strati (unità terrose), gli elementi costruttivi litici, i materiali ceramici e quelli in ossidiana (vd. legenda a lato). Questi livelli informativi, in quanto parti del modello, si possono selezionare, isolare o nascondere.

**Figura 14 - La pagina di un articolo in formato PDF con incluso il modello interattivo di una capanna rinvenuta nel sito archeologico di Mursia (Pantelleria, TP). I link testuali (parole sottolineate) richiamano particolari viste del modello.** stazione totale) le coordinate spaziali di tutti i target in plastilina gialla. La fase di acquisizione dei dati (metrici e fotografici) è durata complessivamente 475 min. Caricati il certificato di calibrazione della fotocamera e i fotogrammi nel software in dotazione (PhotoModeler Scanner) si sono marcati i punti omologhi (target) e generati i modelli di superficie (mesh) di ogni settore. Il modello tridimensionale della capanna è stato infine assemblato in ambiente GIS per la contestualizzazione dei dati di scavo. Parallelamente al lavoro di assemblaggio, il modello è stato allestito all'interno del software Adobe Acrobat 3D Version 8 Toolkit aggiungendo i rilievi dei vari settori, il simbolo relativo al Nord, la documentazione e la quadrettatura di scavo. Nel documento PDF, il modello digitale interattivo viene inizialmente visualizzato come immagine di anteprima bidimensionale. Facendo clic sul contenuto lo si attiva e dopo alcuni secondi vengono visualizzate la griglia di scavo (1x1 m), le strutture murarie della capanna e le piante quotate di alcune unità stratigrafiche. Con colori differenti si distinguono la roccia di base, i vespai di preparazione del pavimento, il battuto pavimentale, gli strati (unità terrose), gli elementi costruttivi litici, i materiali ceramici e quelli in ossidiana. Questi livelli informativi, in quanto parti del modello, si possono selezionare, isolare o nascondere. La metodologia di documentazione descritta è stata adottata anche nelle campagne di scavo successive per altre strutture abitative. In questo caso, i documenti PDF presentano una possibilità in più: tutte le viste 3D sono richiamabili cliccando direttamente su alcune parole del testo (opportunamente evidenziate), così come avviene nella consultazione di pagine internet (Fig. 14).

#### **NOTA**

Una parte di questo articolo è una rielaborazione del contributo, in corso di stampa, *Tablet PC, fotogrammetria e PDF 3D: strumenti per documentare l'archeologia* (Fiorini c.s.)*.*

#### **RIFERIMENTI**

- Augenti *et al*. 2010 = Augenti A., Fiorini A., Cirelli E., Ravaioli E. (2010) Insediamenti e organizzazione del territorio in Romagna (secoli X-XIV). *Archeologia Medievale* 37, 61-92.
- Fiorini A. (c.s.) Tablet PC, fotogrammetria e PDF 3D: strumenti per documentare l'archeologia. *Archeologia e Calcolatori* 23.
- Fiorini A. (2010) La documentazione tridimensionale dello scavo archeologico nell'abitato dell'Età del Bronzo di Mursia, Pantelleria (TP). *IpoTESI di Preistoria* 3 (2), 1-14.
- Fiorini A., Archetti V. (2011) Fotomodellazione e stereofotogrammetria per la creazione di modelli stratigrafici in archeologia dell'architettura. *Archeologia e Calcolatori* 22, 199-216.
- Fiorini A., Urcia A., Archetti V. (2011) *The Digital 3D Survey as Standard Documentation of the Archaeological Stratigraphy*, in DELLEPIANE M., NICCOLUCCI F., PENA SERNA S., RUSHMEIER H., VAN GOOL L. (eds.), *VAST 2011. The 12th International Symposium on Virtual Reality, Archaeology and Cultural Heritage* (Prato, Italy, October 18-21, 2011), Goslar (Germany): Eurographics Association, 145-152.
- Fondelli M. (1992) *Trattato di fotogrammetria urbana e architettonica*, Roma-Bari: Laterza.
- https://sites.google.com/site/labarcheoarchibo/home
- http://www.unibo.it/SitoWebDocente/default. htm?UPN=andrea.fiorini6%40unibo.it
- http://www.adobe.com/it/products/acrobat/standards. html (Retrieved: 18.07.2012)

#### **ABSTRACT**

*The purpose of this paper is to describe methods of documenta*tion of different archaeological contexts. The first part will show *some solutions for the integration of tablet PC within the current standards of archaeological documentation. The second part will describe several techniques of photogrammetric survey for the documentation of burial, wall stratigraphy and structural elements. With the support of photo-modelling and stereophotogrammetry it is possible to record perimeter and surface of each Stratigraphic Unit in three-dimensional space also obtaining isomorphic reproduc*tions of detected object. Moreover the last part will discusses first *results of an experiment still in progress: the 3D PDF for publication of the archaeological record.*

#### **PAROLE CHUAVE**

*ARCHEOLOGIA, RILIEVO, FOTOGRAMMETRIA, 3D, IPAD.* 

#### **AUTORE**

ANDREA FIORINI *ANDREA.FIORINI6@UNIBO.IT DOCENTE <sup>A</sup> CONTRATTO – UNIVERSITÀ DI BOLOGNA, ITALIA ASSEGNISTA DI RICERCA – UNIVERSITÀ DI BOLOGNA, ITALIA*

## Tecnologie per i Beni Culturali 43 per i Beni Culturali 43 per i Beni Culturali 43 per i Beni Culturali 43 per **Light** for Art **Laser** for Conservation

### **SOLUTE 12 SOLUTE 12 SOLUTE 12 SOLUTE 12 SOLUTE 12 SOLUTE 12 SOLUTE 12 SOLUTE 12 SOLUTE 12 SOLUTE 12 SOLUTE 12 SOLUTE 12 SOLUTE 12 SOLUTE 12 SOLUTE 12 SOLUTE 12 SOLUTE 12 SOLUTE 12 SOLUTE 12 SOLUTE 12 SOLUTE 12 SOLUTE 12 S p**er il RESTAUROOP

Il **Gruppo El.En. S.p.A.** contribuisce con i suoi sistemi laser alla conservazione del patrimonio storico e artistico ormai da due decenni, proponendo soluzioni sempre più innovative, sviluppate in collaborazione con i maggiori centri di ricerca nazionali. L'obiettivo dei ricercatori del **Gruppo El.En.** è quello di fornire ai restauratori la più completa e avanzata gamma di prodotti da impiegare sia in laboratorio che in cantiere nelle più diverse e difficili condizioni di lavoro. Affidabilità, praticità, flessibilità, elevate prestazioni e la costante validazione in campo da parte dei maggiori esperti del settore della conservazione, fanno sì che i sistemi laser del **Gruppo El.En.** siano i più diffusi e vengano impiegati nei più importanti cantieri di restauro in Italia e all'estero.